Powerschool Parent Single Sign-On

- 1. http://br.powerschool.com
- 2. You will create a new parent account.
- 3. Follow the online instructions to complete your username and password along with your current email address.

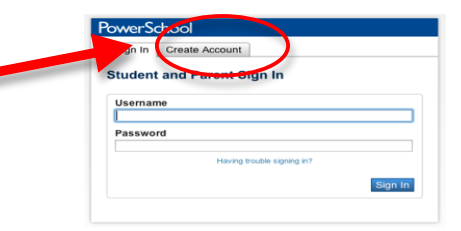

4. Scroll down to link to your student (shown below). Fill in the student name, old parent ID and password for each child in the family. **Link Students to Account** 

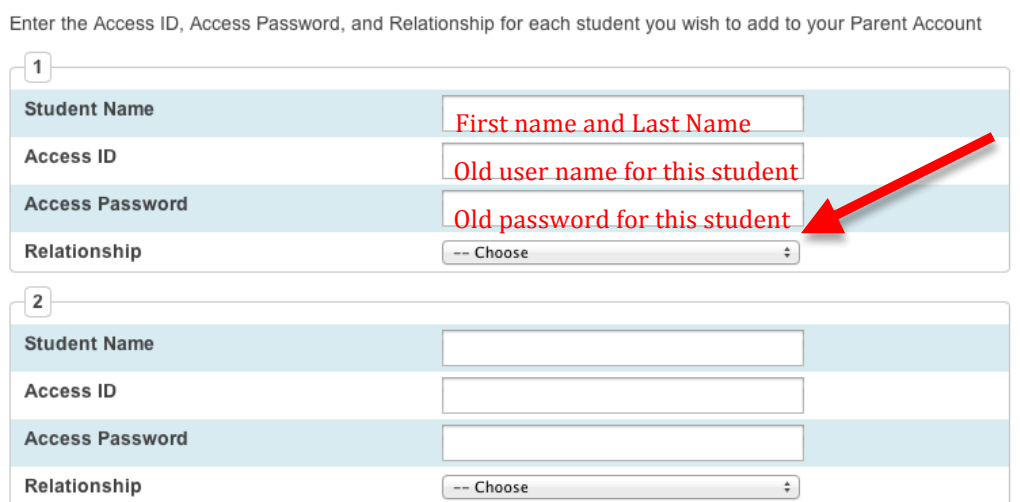

5. After completing, it will return you to the login page. After successfully logging in to your new account, you will be able to change quickly between students in the upper left corner.